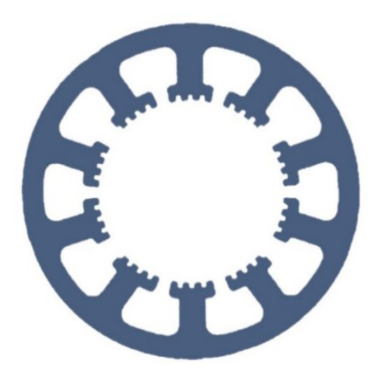

## **Hard- und Software Burkhard Lewetz**

Ingenieurbüro für technische Software-Entwicklung

# **Wie geht das … … mit** *WinPC-NC* **?**

#### **Anlegen eines Protokolls zur Vereinfachung von Support Anfragen**

**Light**

**USB**

**Professional**

**In dieser Kurzanleitung erfahren Sie, wie Sie mit** *WinPC-NC* **ein Protokoll anlegen können. Diese Funktion sollten Sie nutzen, wenn Sie Fragen zu** *WinPC-NC* **haben und sich per Mail an uns wenden wollen. Mithilfe des Protokolls und eines Profils der aktuellen Parameter können wir schnellstmöglich auf Ihre Anfrage reagieren.**

**Wie man ein Profil erstellt, wird in der Anleitung "Parameterübernahme von einer anderen Installation" erklärt. Sollten Ihre Fragen mit einer bestimmten Werkstücksdatei zusammenhängen, bitten wir Sie auch diese mitzusenden.**

### **Mögliche Szenarien:**

- 1. Sie haben Fragen zu einer Funktion in *WinPC-NC*.
- 2. Die gewünschte Eingabe wird nicht von der Maschine ausgeführt.
- 3. Es kommt zu einer scheinbaren Fehlfunktion, die Sie sich nicht erklären können und evtl. mit nicht bekannten Parametereinstellungen zu tun hat.
- 4. Gesetzte Parameter wirken nicht wie erwartet

**Hard- und Software Burkhard Lewetz Brückenstraße 7 88074 Meckenbeuren** **E-Mail: info@Lewetz.de Web: [www.Lewetz.de](http://www.Lewetz.de) Shop: [www.Lewetz.net](http://www.Lewetz.net)** Anlegen eines Protokolls zur Vereinfachung von Support Anfragen

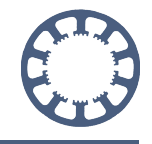

*WinPC-NC* ist in der Lage, alle Kommandos und Antworten der Hardware in einer Protokolldatei mitzuschreiben, die anschließend mit Ihrer Anfrage von uns ausgewertet werden kann.

Bitte senden Sie uns das zugehörige Protokoll und Profil von *WinPC-NC* sowie die Werkstückdatei für eine Beantwortung ihrer Anfrage.

Die Protokollerzeugung wird durch einen Aufrufschalter beim Programmaufruf

aktiviert. Bitte folgen Sie hierfür den nächsten Schritten:

1. Öffnen Sie mit einem Rechtsklick der Maus auf das *WinPC-NC* Symbol am Desktop die Eigenschaften.

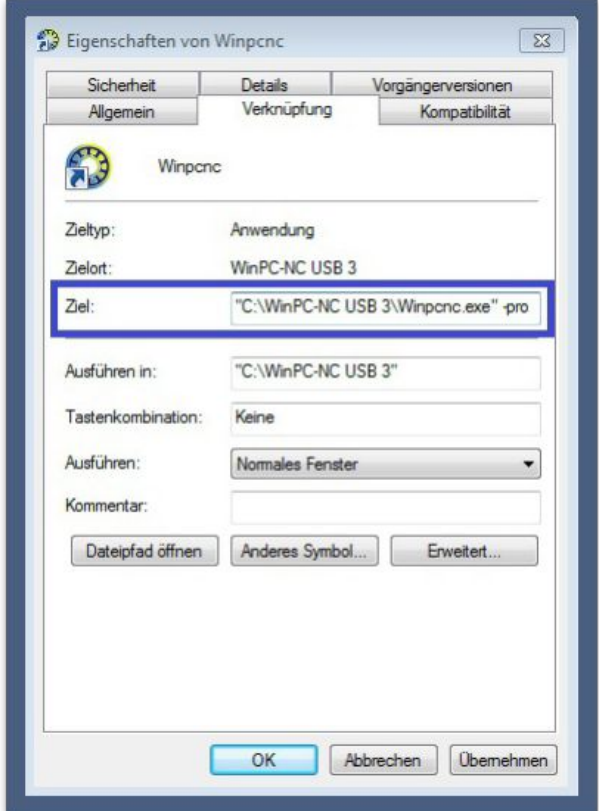

2. Fügen Sie in der Aufrufzeile unter Ziel an das Programm WINPCNC.EXE den Aufrufschalter -pro an, getrennt durch ein Leerzeichen. Falls die gesamte Zeile in Anführungsstrichen steht, fügen Sie den Aufrufschalter bitte nachach an.

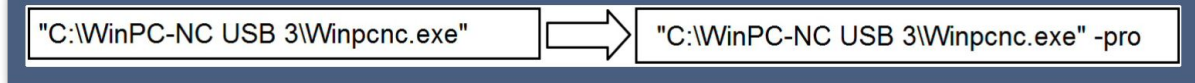

Anlegen eines Protokolls zur Vereinfachung von Support Anfragen

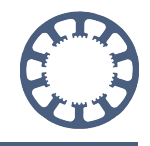

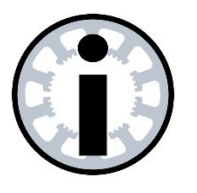

**Hinweis: Achtung! Unbedingt ein Leerzeichen vor -pro**

3. Beenden Sie die Aktion mit OK.

Ab jetzt erzeugt *WinPC-NC* bei jedem Programmstart über diesen Desktop-Icon eine neue Protokolldatei namens WINPCNC.PRO im *WinPC-NC* Installationsverzeichnis und zeichnet den gesamten Datenverkehr, alle ausgeführten Aktionen und den ganzen Ablauf auf. Bitte beachten Sie, dass die alte Protokolldatei mit jedem Neustart überschrieben wird.

Wenn eine Fehlersituation im Protokoll untersuchen werden soll und Sie uns das Protokoll zusenden wollen, müssen Sie die erzeugte Datei unbedingt vor dem nächsten Neustart von *WinPC-NC* sichern oder umbenennen.

Die Protokolldatei ist leicht aufzufinden und Sie können im *DATEI-Menü* unter *Installationsverzeichnis anzeigen* ein Fenster mit allen Dateien im *WinPC-NC* Verzeichnis öffnen. Hier finden Sie die Datei WINPCNC.PRO und auch weitere und zeitlich zurückliegende Protokolle.

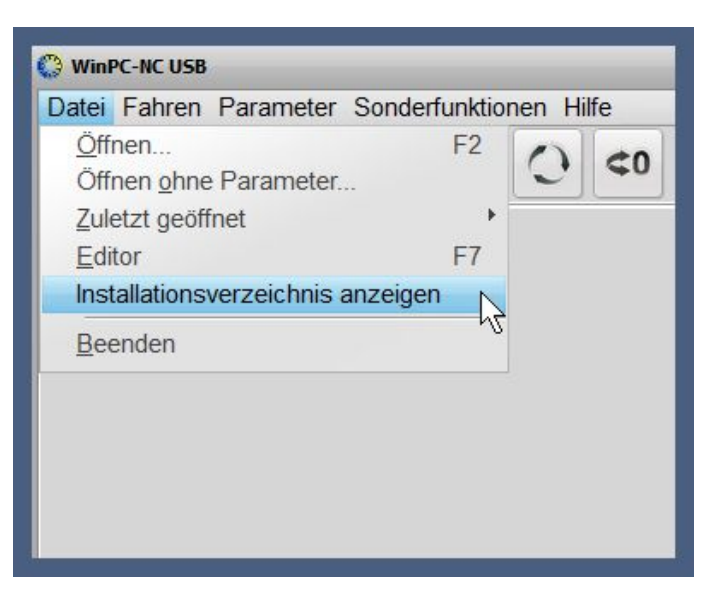

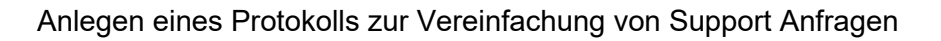

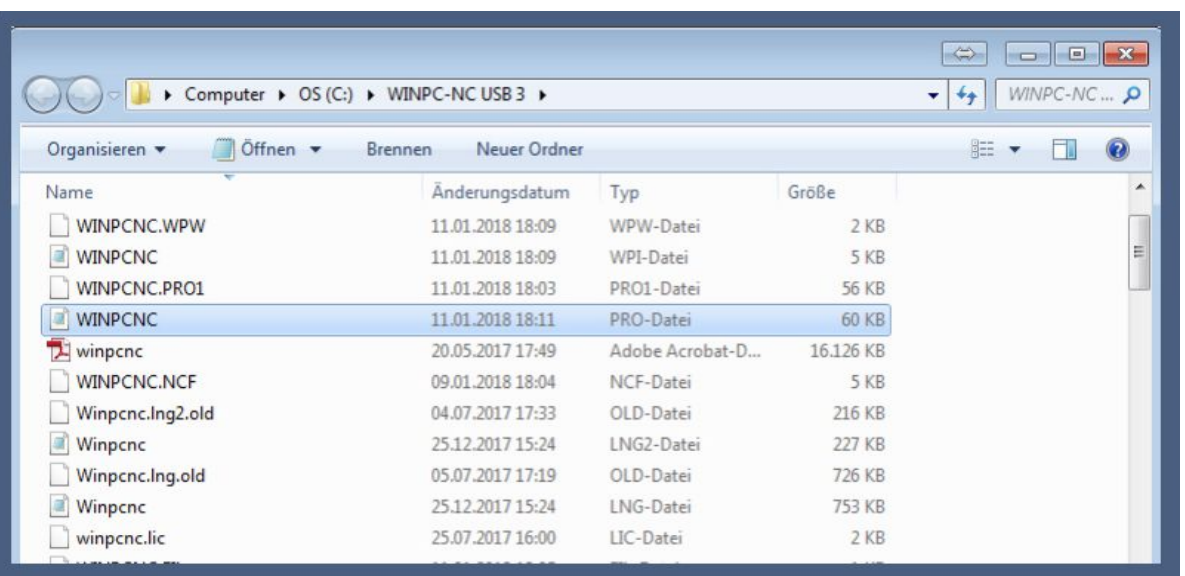

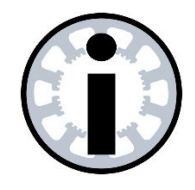

#### **Achtung !**

**Wenn wir ein Problem untersuchen sollen, dann sichern Sie bitte die Protokolldatei mit aufgezeichnetem Vorgang sofort und BEVOR Sie** *WinPC-NC* **erneut starten.**

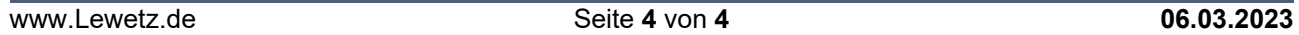